# Throttle By Wire (TBW)

## **Checking and Clearing of Diagnostic Trouble Codes (DTC's)**

Diagnostic Trouble Codes (DTC's) are specific numbered error codes which are set by the Thunder Max ECM.

The Thunder Max ECM reports to the operator, currently failed components (Current Codes) or past component faults (Historic Codes).

The setting of a DTC code is not a FAULT within the Thunder Max ECM but a fault with one of the numerous motorcycle components.

Failing sensors, damaged wiring as well as many mechanical failures cause trouble codes to be set.

#### To check DTC codes:

- 1. Open the Thunder Max software.
- 2. Establish a LINK to the Thunder Max
- 3. Expand the "Module Configuration" (see left side of next image)
- 4. Select "Diagnostic Codes" Diagnostic Trouble Codes Dialog

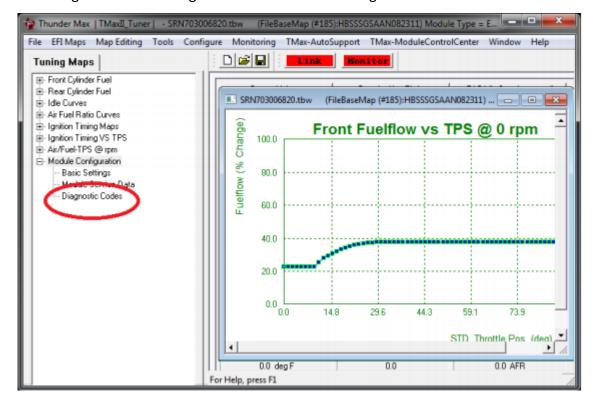

### **Diagnostic Trouble Codes Dialog**

- A Trouble Codes dialog will appear.
- The dialog has four (4) pages of trouble codes.
- Select one of the four tabs to see the other trouble codes.

### **Current Faults (left column)**

- The left column represents "Currently Faulting Components"
- A number in the left column (see red circle) which has a count or is counting, indicates a component which is "Currently Failing".
- A currently failing code must be corrected before further operation of the motorcycle.

### **Historic Faults (right column)**

- The right column represents "Historic Faults".
- A historic fault (see yellow circle) is a fault which has occurred in the past (historic) but was intermittent or has corrected itself.
- Historic faults (if NOT accompanied by a Current Fault) may be cleared. If a Historic Fault
  returns after further operation of the motorcycle, then the specific fault code must be
  investigated.

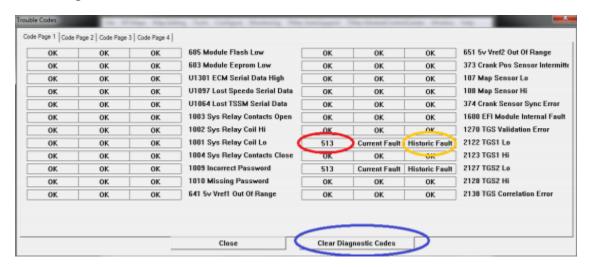

To clear all faulting trouble codes, select the "Clear Diagnostic Codes" button.

**NOTE:** If after clearing the existing codes, Current Faults (counts) re-appear, then the faulting code must be investigated and corrected.